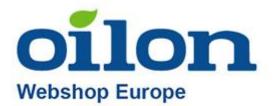

## Oilon Webshop instructions

## Content

| 0 | ilon Webshop instructions    | 1    |
|---|------------------------------|------|
|   | Page elements                | 2    |
|   | Login                        | 2    |
|   | Customer information         | 4    |
|   | Newsletters                  | 5    |
|   | Menus                        | 7    |
|   | Offers and Outlet            | 8    |
|   | Product search and selection | 9    |
|   | Product card and selection   | . 11 |
|   | Basket (shopping cart)       | . 13 |
|   | Placing an order             |      |
|   | Email notifications          | . 19 |
|   | Price lists                  | . 21 |
|   | In case of problems          | . 23 |
|   |                              |      |

## Page elements

#### Webshop address: <a href="https://shop.eu.oilon.com/">https://shop.eu.oilon.com/</a>

When arriving the site, the webshop will provide notifications about possible updates to the site, changes in the terms of sale or announcements. You can remove them by clicking the checkbox in the upper right corner of the notification:

|                                                                                                    | -8 |
|----------------------------------------------------------------------------------------------------|----|
| Spare parts price list 2022                                                                                                    |    |
| Dear customer,                                                                                                    |    |
| Due to the increase in production costs, prices of materials and components, and labor costs, we will have to increase the prices of our products by an average of 7%. Unfortunately, the cost level of some components has risen much more during 2021. As the price has remained at a higher level, we will have to make a corresponding increase in the price list. |    |
| Our new price list will take effect on February 1, 2022 and will be available from Oilon's online store from that date.                                                                                                    |    |
|                                                                                                    |    |

We use cookies on the website and you can access their settings by clicking on "Preferences" or you can accept them directly from the "Accept" button:

|   | oilon.com                                                                                                    | 11          | 土        | Φ         | ×                                                                                                    |
|---|----------------------------------------------------------------------------------------------------|-------------|----------|-----------|----------------------------------------------------------------------------------------------------|
|   | We believe your data is your property and support your right to privacy and transparency.<br>Select a Data Access Level and Duration to choose how we use and share your data.<br>DECLINE (PRIVATE LEVEL) |             |          |           | <ul> <li>31</li> <li>31</li> <li>31</li> <li>31</li> <li>31</li> <li>31</li> <li>31</li> <li>31</li> </ul> |
|   | Highest level of personalisation. Data accessed to make ads and media more relevant. Data shared with 3rd parties may be use to track you on this site                                                    | and other s | sites yo | ou visit. |                                                                                                    |
| • | Customize Save my preferences                                                                                                    |             | Pr       | rivacy p  | olicy                                                                                                    |

## Login

You can change the language from top menu:

|        |                         | Profile 월문 English 🗸 |
|--------|-------------------------|----------------------|
| Outlet | Europe                  | North America        |
|        | Suomi<br><u>English</u> | English              |
|        |                         |                      |

Logging in to the Webshop takes place from the "Log in / Register" section at the top:

| Oil<br>Webshop Eu |              |                         | Q Find products                                |        |              |         | Log in / R        | iegiste <mark>r</mark> 🔠 f | English 🗸 | 📕 0 Items |
|-------------------|--------------|-------------------------|------------------------------------------------|--------|--------------|---------|-------------------|----------------------------|-----------|-----------|
| Burners 🗸         | Heat Pumps 🐱 | Industrial Heat Pumps 🗸 | Electric Heating Devices and Accessories $$ $$ | Outlet | Contact info | Returns | Spare Part Search | Instructions               | OilonON   | JE        |
|                   |              |                         |                                                |        |              |         |                   |                            |           |           |

After that, if you have existing IDs in our Webshop, you can type your email and click "Sign in":

| Sign in to your account        |  |
|--------------------------------|--|
| Email<br>john.doe@outlook.com  |  |
| Remember me                    |  |
| Sign In                        |  |
| New user? <u>&gt; Register</u> |  |

#### Enter your password:

| •••••            |         | ۲ |
|------------------|---------|---|
| Forgot Password? |         |   |
|                  |         |   |
|                  | Sign In |   |

## Customer information

You can check your personal information in the "Profile" section at the top:

| oilon<br>Webshop Europe            |                             | Q Find products                          | Q Find products |        |              |         |              | Profile 器 English ~ |           |      |
|------------------------------------|-----------------------------|------------------------------------------|-----------------|--------|--------------|---------|--------------|---------------------|-----------|------|
| Burners ~ Heat Pumps ~<br>OilonONE | Industrial Heat Pumps 👻 Ele | ectric Heating Devices and Accessories 🐱 | Special Offers  | Outlet | Contact info | Returns | Spare Part S | iearch              | Instructi | ions |

For example, you can see Address Information in your personal information:

| Profile                                                                                                    |                                                                                                    |                                                       |                                                                     |                       |
|----------------------------------------------------------------------------------------------------|----------------------------------------------------------------------------------------------------|-------------------------------------------------------|---------------------------------------------------------------------|-----------------------|
| Dashboard<br>Saved carts<br>Orders<br>Addresses<br>Account details<br>Password reset / OilonONE account details<br>Log out | The following addresses will be used on<br>Billing address<br>Oilon Oy<br>Laskutuskatu 10<br>Testiasiakkuus<br>15801 Lahti | the checkout page by default.<br>Edit Billing address | Shipping address<br>Oilon Oy<br>Metsä-Pietilänkatu 2<br>15801 Lahti | Edit Shipping address |

For example, you can see your own discounts in your account information:

| Profile                                              |                                                                         |                                      |  |
|------------------------------------------------------|-------------------------------------------------------------------------|--------------------------------------|--|
| Dashboard<br>Saved carts                             | Discount groups<br>A: -30.0% B: -10.0% K: -10.0% MLP: -30.0%            | 4                                    |  |
| Orders<br>Addresses<br>Account details               | First name *                                                            | Last name *                          |  |
| Password reset / OilonONE account details<br>Log out | Display name <b>*</b><br>This will be how your name will be displayed i | n the account section and in reviews |  |
|                                                      | Email address *                                                         |                                      |  |
|                                                      | Save changes                                                            |                                      |  |

Behind your own data, you can also see the orders you have placed and your saved shopping carts:

| Profile                                                                                                    |
|----------------------------------------------------------------------------------------------------|
| Dashboard<br>Saved carts<br>Orders<br>Addresses<br>Account details<br>Password reset / OilonONE account details<br>Log out |

Newsletters

On the front page you will see important releases and current news:

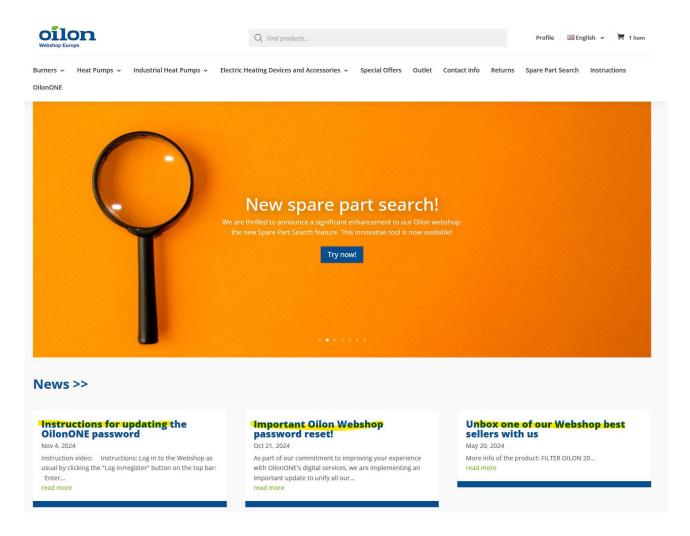

Click on the title to read the newsletters:

## NEW PRICE LIST FOR SPARES

Jan 11, 2022 | News

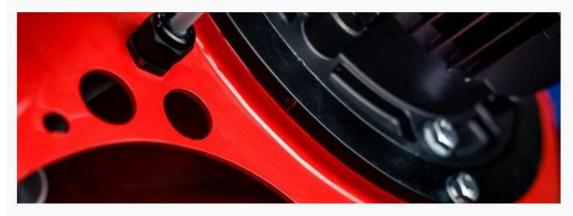

#### Dear Customers,

Due to raise of the prices for materials and components as well as labor costs we are forced to increase our list prices by an average of 7 %. Unfortunately, the cost level of some components has risen much more during 2021. As the price has remained at a higher level, we will have to make a corresponding increase in the price list.

The new Oilon spare parts price list is valid and available from 1.2.2022 on our Webshop. You can scan the price list online any time, copy the PDF file on your own computer, or print a paper copy for your use.

The price list is available for registered users of the Webshop. To get registered contact our spare parts sales at: https://shop.eu.oilon.com, and we will provide you with a password to access the Webshop. After you have logged in, just click the bar Price list on the left-hand side of the site. When you collect parts to your cart the prices automatically appear with your discount.

Best regards,

Oilon Oy

Jukka Luostarinen Business Director

#### Menus

The Webshop has menus at the top, where you can find, for example, product categories, Info and contact information, and a product return form:

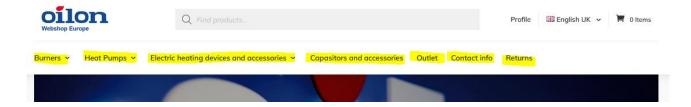

In the bottom menu you will find more information and terms of sale:

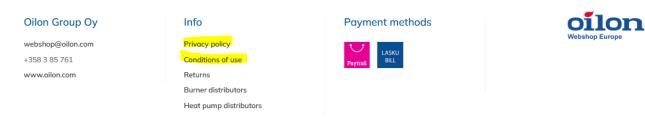

## Offers and Outlet

On the front page you will find the offer section with our temporary discounts:

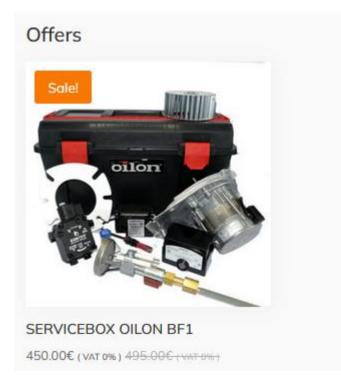

In the new Outlet section, you will find products with special discounts and you can make cheap finds:

| Outlet                                                 |                                 |                                                            |                                                               |
|--------------------------------------------------------|---------------------------------|------------------------------------------------------------|---------------------------------------------------------------|
|                                                        |                                 |                                                            |                                                               |
| COIL LK45 FOR OILON<br>ACCUMULATOR<br>499.80€ (VAT 0%) | OILON 200<br>619.14€ ( VAT 0% ) | NIU COIL LK60 FOR OILON<br>ACCUMULATOR<br>877.20€ (VAT 0%) | OILON ACCUMULATOR TANK 300 L<br>LK45 X 1<br>1313.76€ (VAT 0%) |

## Product search and selection

You can select products by searching for them in the search bar at the top:

| oilon<br>Webshop Europe |              |          | QA245F                                   | Profile 🚟 English UK                                  |      |         | 👅 0 Items |  |
|-------------------------|--------------|----------|------------------------------------------|-------------------------------------------------------|------|---------|-----------|--|
| Burners 🗸               | Heat Pumps 🗸 | Electric | TEMPERATURE DETECTOR PT-100 R1/4 AISI316 | 227.05€ (VAT<br>0%)<br><del>324.36€ (VAT</del><br>0%) | info | Returns |           |  |
|                         |              |          |                                          |                                                       |      |         |           |  |

You can also search for products by product categories in the menus:

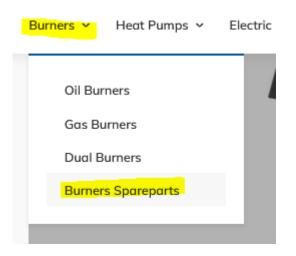

#### The spare parts on the burner side are then divided into product categories:

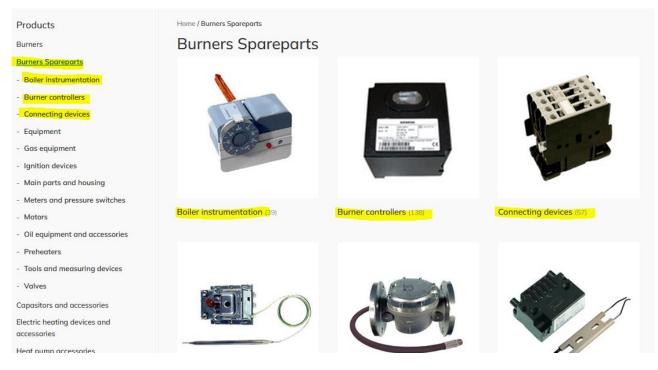

#### In geothermal products, spare parts can be found per product:

| Products                                    | Home / Heat Pumps Spareparts / Gro | und source heat pumps |                         |
|---------------------------------------------|------------------------------------|-----------------------|-------------------------|
| Burners                                     | Ground source h                    | neat pumps            |                         |
| Burners Spareparts                          |                                    |                       |                         |
| Capasitors and accessories                  |                                    |                       |                         |
| Electric heating devices and<br>accessories |                                    |                       |                         |
| Heat pump accessories                       |                                    |                       |                         |
| Heat Pump compressors                       | 1                                  |                       |                         |
| Heat Pump installationset                   | N                                  |                       |                         |
| Heat Pumps                                  | ų .                                |                       |                         |
| Heat Pumps Spareparts                       |                                    |                       |                         |
| Air To Water Heat Pumps                     | Lämpöässä C (25)                   | Lämpöässä ELi (35)    | Lämpöässä Emi (40)      |
| Ground source heat pumps                    |                                    |                       |                         |
| Lämpöässä C                                 |                                    |                       |                         |
| Lämpöässä ELi                               |                                    |                       |                         |
| Lämpöässä Emi                               | -                                  |                       |                         |
| Lämpöässä Esi                               |                                    |                       |                         |
| Lämpöässä S                                 |                                    |                       | •                       |
| Lämpöässä T/P                               |                                    |                       |                         |
| Lämpöässä V                                 |                                    |                       | •                       |
| Lämpöässä VMi                               |                                    |                       |                         |
| Lämpöässä Vs                                |                                    |                       |                         |
|                                             | 1 0 0 0 0 <b>P</b> . 1             | 1                     | 1 Part Prove The second |

## Product card and selection

Once you have found the product you want, you will see the original price of the product in gray on the product card and the discounted price depending on your discounts:

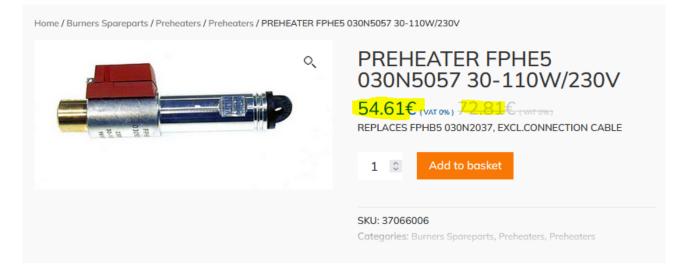

You can also see additional information related to the product on the product card, such as weight:

| ৎ | PREHEATER FPHE5<br>030N5057 30-110W/230V                                          |
|---|-----------------------------------------------------------------------------------|
| P | 54.61€ (VAT 0%) 72.81€ (VAT 0%)<br>REPLACES FPHB5 030N2037, EXCL.CONNECTION CABLE |
|   | 1 C Add to basket                                                                 |
|   | SKU: 37066006                                                                     |
|   | Categories: Burners Spareports, Preheaters, Preheaters                            |
|   |                                                                                   |
|   |                                                                                   |
|   |                                                                                   |

#### You can add the product to your cart from the orange button:

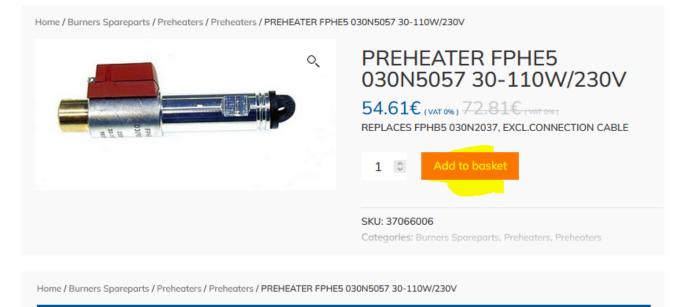

"PREHEATER FPHE5 030N5057 30-110W/230V" has been added to your basket.

View basket

Basket (shopping cart)

You can access the shopping cart either by selecting the product or from the shopping cart icon at the top:

| Home / Burners Spareparts / Preheaters / Preheaters / PREHEATER FPHE5 030N5057 30-110W/230V |                                                                                           |                                 |  |  |  |
|---------------------------------------------------------------------------------------------|-------------------------------------------------------------------------------------------|---------------------------------|--|--|--|
| "PREHEATER FPH                                                                              | E5 030N5057 30-110W/230V" has been added to your basket.                                  | View basket                     |  |  |  |
| Oilon<br>Webshop Europe                                                                     | Q Find products                                                                           | Profile 🔡 English UK 👻 🌹 1 Item |  |  |  |
| Burners 🗸 Heat Pumps 🗸                                                                      | Electric heating devices and accessories v Capasitors and accessories Outlet Contact info | Returns                         |  |  |  |

You can save the shopping cart for later use, for example, if you often place similar orders:

| Cart   |                                                                 |                                                |          |                         |
|--------|-----------------------------------------------------------------|------------------------------------------------|----------|-------------------------|
|        | Product                                                         | Price                                          | Quantity | Subtotal                |
| × 🛀    | PREHEATER FPHE5 030N5057 30-110W/230V<br>Product code: 37066006 | 54.61€ ( vat 0% ) <del>72.81€ ( vat 0% )</del> | 1 0      | 54.61€                  |
| Coupor | a code Apply coupon                                             | test shopping cart 1                           | Updo     | ute basket<br>Save cart |

You can view saved shopping carts in "Profile" -> Saved carts and you can also delete them:

| oilon<br>Webshop Europe                                                    | Q Find products                             |                            |                     | Profile | 🏭 English UK 🗸 | 📕 1 ltem |
|----------------------------------------------------------------------------|---------------------------------------------|----------------------------|---------------------|---------|----------------|----------|
| Burners 🗸 Heat Pumps 🖌 E                                                   | Electric heating devices and accessories $$ | Capasitors and accessories | Outlet Contact info | Returns |                |          |
| Profile                                                                    |                                             |                            |                     |         |                |          |
| Dashboard<br>Saved carts<br>Orders<br>Address<br>Account details<br>Logout | test shopping cart<br>Add to cart Repla     | 1<br>see cart Excel Delete |                     |         |                |          |

You can also export your saved shopping carts to an Excel spreadsheet by selecting "Excel" from the saved shopping cart:

| Profile                                                                                                    |             |                                       |       |        |  |
|----------------------------------------------------------------------------------------------------|-------------|---------------------------------------|-------|--------|--|
| Dashboard<br><u>Saved carts</u><br>Orders                                                                                                    | Add to cart | <mark>g cart 1</mark><br>Replace cart | Excel | Delete |  |
| Address<br>Account details<br>Logout                                                                                                    |             |                                       |       |        |  |
| Opening Cart.xlsx       >         You have chosen to open:       •            Cart.xlsx        which is: Microsoft Excel Worksheet (15.2 KB)         from: https://shop.eu.oilon.com         What should Firefox do with this file?       •            @ Open with         Excel (default)        >         OK       Cancel |             |                                       |       |        |  |

|   | A          | В                                        | С     | D            | E                      | F              | G             | Н                       | I. I.           | J |
|---|------------|------------------------------------------|-------|--------------|------------------------|----------------|---------------|-------------------------|-----------------|---|
| 1 | Mallikoodi | Tuote                                    | Määrä | Yksikköhinta | Alennettu yksikköhinta | Yksikköalennus | Kokonaishinta | Alennettu kokonaishinta | Kokonaisalennus |   |
| 2 | 37066004   | ESILÄMMITIN FPHE10 030N5018 30-240W/230V | 1     | 123,45       | 92,59                  | 30,86          | 123,45        | 92,59                   | 30,86           |   |
| 3 |            |                                          |       |              |                        |                |               |                         |                 |   |
| 4 |            | Yhteensä                                 |       |              |                        |                | 123,45        | 92,59                   | 30,86           |   |
| 5 |            |                                          |       |              |                        |                |               |                         |                 |   |
| 6 |            |                                          |       |              |                        |                |               |                         |                 |   |

### Placing an order

Once you have collected the products you want in your shopping cart, press the shopping cart icon. You can edit the basket by deleting the products with the red cross or increase the number of products with the arrows. At this point, you can also use a discount coupon if you received one by entering the code you received in the "Apply coupon" field:

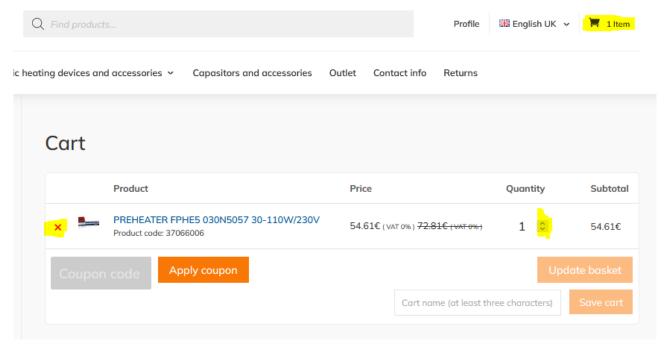

#### Choose Shipping method and proceed to checkout:

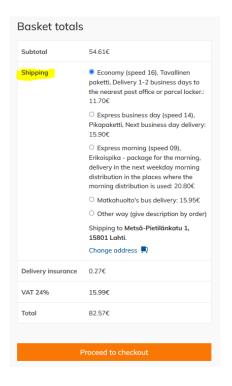

At checkout, you can change your Billing or Shipping address. By default, they come from your account information and don't need to be changed. You can temporarily change the delivery to another address:

| Have a coupon? Click here to enter your code |             |   |                                    |             |  |  |
|----------------------------------------------|-------------|---|------------------------------------|-------------|--|--|
| Billing details                              |             |   | Deliver to a differe               | nt address? |  |  |
| First name *                                 | Last name * |   | First name *                       | Last name * |  |  |
|                                              |             |   |                                    |             |  |  |
| Country/Region *                             |             |   | Country/Region *                   |             |  |  |
| Finland                                      |             | * | Finland •                          |             |  |  |
| Street address *                             |             |   | Street address *                   |             |  |  |
| Metsä-Pietilänkatu 1                         |             |   | Metsä-Pietilänkatu 1               |             |  |  |
| Apartment, suite, unit, etc. (optional)      |             |   | Apartment, suite, unit, etc. (opti | ional)      |  |  |
| Postcode / ZIP *                             |             |   | Postcode / ZIP *                   |             |  |  |
| 15801                                        |             |   | 15801                              |             |  |  |
| Town / City *                                |             |   | Town / City *                      |             |  |  |
| Lahti                                        |             |   | Lahti                              |             |  |  |

or you can deselect it and give more information about delivery:

Deliver to a different address?

## Deliver to a different address?

Order notes (optional)

Notes about your order, e.g. special notes for delivery.

//.

#### You can see the order information in the compilation:

#### Your order

| Product                                                                | Subtotal                                                                                                    |
|------------------------------------------------------------------------|----------------------------------------------------------------------------------------------------|
| PREHEATER FPHE5 030N5057<br>30-110W/230V × 1<br>Product code: 37066006 | 54.61€                                                                                                    |
| Subtotal                                                               | 54.61€                                                                                                    |
|                                                                        | ⊙ Economy (speed 16), Tavallinen paketti, Delivery 1-2 business days to the nearest post office or parcel locker.: 11.70€                                                           |
|                                                                        | ○ Express business day (speed 14), Pikapaketti, Next business day delivery: 15.90€                                                                                                  |
| Shipping                                                               | ○ Express morning (speed 09), Erikoispika - package for the morning, delivery in the next weekday morning distribution in the places where the morning distribution is used: 20.80€ |
|                                                                        | O Matkahuolto's bus delivery: 15.95€                                                                                                    |
|                                                                        | O Other way (give description by order)                                                                                                    |
| Delivery insurance                                                     | 0.27€                                                                                                    |
| VAT 24%                                                                | 15.99€                                                                                                    |
| Total                                                                  | 82.57€                                                                                                    |

Payment methods have been added to the Webshop and can be found at the bottom of the order. Now it is also possible to pay for the order with a credit card and online banking instead of an invoice. At this stage, we also make sure that you have read the terms and conditions of the order and the contract:

| Payment by invoice                                                                                                    |             |
|----------------------------------------------------------------------------------------------------|-------------|
| Payment by invoice                                                                                                    |             |
| O Paytrail (card payment or payment in online banking)                                                                                                |             |
| Personal information will be used to process orders, support the user experience of the Site and for other purposes as set out in the Privacy policy. |             |
| □ I have read and agree to the website terms and conditions *                                                                                         |             |
|                                                                                                    | Place order |

When the order information is correct, you can place an order by pressing the "Place order" button:

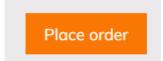

## At the end, you will get a summary of the choices:

| ORDER NUMBER:     DATE:     EMAIL:     TOTAL:     PAYMENT METHOD:       46517     23.2.2022     @oilon.com     82.57€     Payment by invoice |                                                                                                    |  |  |  |  |
|----------------------------------------------------------------------------------------------------|----------------------------------------------------------------------------------------------------|--|--|--|--|
| Payment by invoice<br>Order details                                                                                                    |                                                                                                    |  |  |  |  |
| Product                                                                                                    | Total                                                                                                    |  |  |  |  |
| PREHEATER FPHE5 030N5057 30-110W/230V × 1<br>Product code: 37066006                                                                          | 54.61€                                                                                                    |  |  |  |  |
| Subtotal:                                                                                                    | 54.61€                                                                                                    |  |  |  |  |
| Shipping:                                                                                                    | 11.70€ via Economy (speed 16), Tavallinen paketti, Delivery 1-2 business days to the nearest post office or parcel locker. |  |  |  |  |
| Delivery insurance:                                                                                                    | 0.27€                                                                                                    |  |  |  |  |
| VAT 24%:                                                                                                    | 15.99€                                                                                                    |  |  |  |  |

| Payment method: | Payment by invoice |
|-----------------|--------------------|
| Total:          | 82.57€             |
|                 |                    |

### Billing address

Metsä-Pietilänkatu 1 15801 Lahti 2 +358 44 7576 252

☑ @oilon.com

#### Shipping address

Metsä-Pietilänkatu 1 15801 Lahti

## Email notifications

Once you place your order, you will receive changes to the email address you provided for your order:

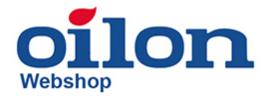

## Thank you for your order

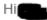

Just to let you know — we've received your order #46517, and it is now being processed:

Payment by invoice

[Order #46517] (23.2.2022)

| Product                                                                | Quantity | Price                                                                                                    |  |
|------------------------------------------------------------------------|----------|----------------------------------------------------------------------------------------------------|--|
| PREHEATER FPHE5<br>030N5057 30-<br>110W/230V<br>Product code: 37086008 | 1        | 54.61€                                                                                                    |  |
| Subtotal:                                                              |          | 54.61€                                                                                                    |  |
| Shipping:                                                              |          | 11.70€ via Economy (speed 16), Tavallinen<br>paketti, Delivery 1-2 business days to the<br>nearest post office or parcel locker. |  |
| Delivery insurance:                                                    |          | 0.27€                                                                                                    |  |
| VAT 24%:                                                               |          | 15.99€                                                                                                    |  |
| Payment method:                                                        |          | Payment by invoice                                                                                                    |  |
| Total:                                                                 |          | 82.57€                                                                                                    |  |

## **Billing address**

## Shipping address

Metsä-Pietilänkatu 1 15801 Lahti <u>+358 44 7576 252</u> @oilon.com Metsä-Pietilänkatu 1 15801 Lahti

Thanks for using shop.eu.oilon.com!

## Price lists

From the Webshop, it is now possible to save price lists by category by selecting a category or product, and a selection will appear on the left, from which the price list can be printed by category as a pdf file. In the price list you can see the prices and the discount group to which the product belongs:

Burner controllers

Download price list to Excel

# oilon Spare part price list 2022

## **Table of contents**

| Burner controllers   | 1 |
|----------------------|---|
| Burner control units | 1 |
| Flame detectors      | 2 |
| Control devices      | 4 |
| Indicator lamps      | 5 |

## oilon Spare part price list 2022

#### Burners Spareparts > Burner controllers > Burner control units

| Spare part code | Name                               | Price(VAT 24%) | Discount group |
|-----------------|------------------------------------|----------------|----------------|
| 36106149        | NIP CONTROL UNIT LFL1.333E         | 632.4€         | С              |
| 36215112        | FLAME DETECTOR UNIT LFS1.11A1 110V | 620.86€        | A              |
| 36105097        | BASE PLATE AGK11.7                 | 21.2€          | С              |
| 36105100        | CONTROL UNIT LMO24.255C2           | 165.08€        | С              |
|                 |                                    | 364.81€        | Δ              |

#### You can also save the price list as an Excel file:

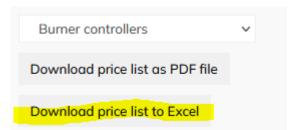

| Opening price_list.x                          | lsx                             |    | ×      |  |  |
|-----------------------------------------------|---------------------------------|----|--------|--|--|
| You have chosen to                            | You have chosen to open:        |    |        |  |  |
| price_list.xls                                | 😰 price_list.xlsx               |    |        |  |  |
| which is: Microsoft Excel Worksheet (41.7 KB) |                                 |    |        |  |  |
| from: https:/                                 | from: https://shop.eu.oilon.com |    |        |  |  |
|                                               |                                 |    |        |  |  |
| What should Firefox do with this file?        |                                 |    |        |  |  |
| Open with                                     | Excel (default)                 |    | $\sim$ |  |  |
| <u>○ S</u> ave File                           |                                 |    |        |  |  |
|                                               |                                 |    |        |  |  |
|                                               |                                 | OK | Cancel |  |  |

|    | А          | В                                     | С                      | D                                | E            | F |
|----|------------|---------------------------------------|------------------------|----------------------------------|--------------|---|
| 1  | Mallikoodi | Tuote                                 | Yksikköhinta (ALV 24%) | Alennettu yksikköhinta (ALV 24%) | Alennusryhmä |   |
| 2  | 36106149   | NIP OHJELMARELE LFL1.333E             | 843,2                  | 632,4                            | C            |   |
| 3  | 36105100   | OHJELMARELE LMO24.255C2               | 219,48                 | 164,92                           | С            |   |
| 4  | 36215098   | LIEKINVALVONTARELE LFS1.11A2 230V     | 477,4                  | 333,56                           | Α            |   |
| 5  | 36215112   | LIEKINVALVONTARELE LFS1.11A1 110V     | 828,32                 | 579,08                           | A            |   |
| 6  | 36106061   | OHJELMARELE LME22.331C2               | 176,08                 | 122,76                           | A            |   |
| 7  | 36105097   | KYTKENTÄPOHJA AGK11.7                 | 24,8                   | 18,6                             | С            |   |
| 8  | 36106109   | ADAPTERI AGQ3.1A27                    | 280,24                 | 195,92                           | Α            |   |
| 9  | 36105103   | NIP OHJELMARELE TF802B                | 159,96                 | 119,04                           | С            |   |
| 10 | 36105105   | NIP OHJELMARELE TF834E.3 SPP          | 106,64                 | 79,36                            | С            |   |
| 11 | 36106142   | NIP OHJELMARELE LME11.230 SPP         | 270,32                 | 188,48                           | A            |   |
| 12 | 36105104   | NIP OHJELMARELE LME22.232C2E          | 347,2                  | 243,04                           | A            |   |
| 13 | 36105107   | NIP MUUNNOSSARJA LMO-LOA STD          | 404,24                 | 302,56                           | C            |   |
| 14 | 36105106   | NIP KYTKENTÄPOHJA SATRONIC MMI CPL    | 31                     | 22,32                            | С            |   |
| 15 | 36105090   | OHJELMARELE LMO24.111C2 DIGITAALINEN  | 69,44                  | 52,08                            | С            |   |
| 16 | 36105065   | OHJELMARELE LMO 64.301C2 DIGITAALINEN | 68,2                   | 50,84                            | С            |   |
| 17 | 36105068   | OHJELMARELE LOK16.250A17 110V         | 1687,64                | 1181,72                          | A            |   |
| 10 | 20245422   |                                       | 700 6                  | 400.0                            | ^            |   |

## In case of problems

If you have any problems using the Webshop or have any questions, you can contact (03) 85 761 or email <u>webshop@oilon.com</u>